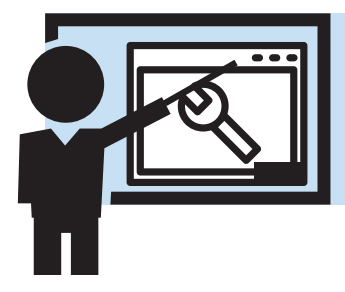

# **Connecting to CMS**

### **Browser Support**

The Agular CMS for SVdP system runs inside a browser. To use the system properly volunteers will need to use a web browser that's capable of displaying the components properly. This means Internet Explorer 6 or later, Firefox, Chrome, Edge or Safari. There is no 'unique' functionality that makes any particular browser unfit - though that could change in time.

## **Adobe Flash**

The client connects to the backend server via an adobe flex inside a flash object. The flash component holds much of the workflow routing functionality - allowing us to manage which components appear on which screens for which users. Flash should be installed on whichever browser you've decided to use - which can be done either by managing the addons in your browser or by visiting HTTP://helpx.adobe.com/flash-player.html

**Note on Flash End of Life:** Flash will be phased out of most browsers in 2020. As such, we will be providing an Adobe AIR version of the client for download in early 2018 and will follow with an HTML5 version of the UI thereafter. Given the power of Adobe AIR as a tool, we're actually excited by some of the security and mobile client support a downloadable client will be able to provide us.

## **Adobe Acrobat Reader**

Chrome and Firefox come with built in Acrobat reading functionality - and support the sort of non-dynamic PDFs our system generates. If PDFs are not displaying in your browser, you should download the Acrobat Reader software from Adobe. The latest version of this software can be found at HTTP://get.adobe.com/reader/

#### **Connecting to the Server**

Each district has it's own unique URL - which is managed on our clustered server environment inside the Amazon AWS cloud. A URL should be provided to each district to be distributed and used by all volunteers to work within the system. Putting this URL in the address bar will take you to a blue screen where the flash object will be loaded and you will be able to log in. Each user has their own unique username and password in the system. If you have gotten to the login screen but it fails to log you into the system - please check with your local administrator to see if there might be a problem with your account setup.

#### **Server Problems**

If you're experiencing connection issues with the server please be sure to check that you are able to surf to other more popular sites like Google or Facebook. Rarely our servers will run into trouble and we have a number of watchdog applications to alert us to this. However, if you are having a problem that is not resolved quickly feel free to contact support.